# **Quick Guide to Installing and Setting Up MySQL Workbench**

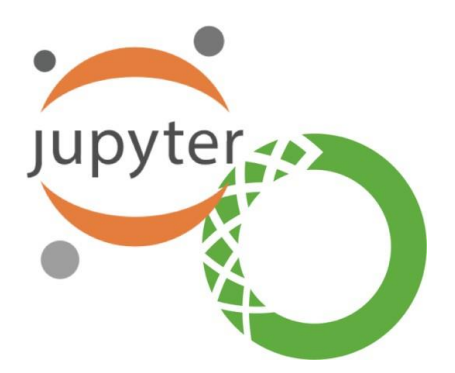

### **Pre-Installation Information**

#### **What is Python?**

- **Python** is an interpreted, high-level, general-purpose programming language.
- Python supports the use of modules and packages, which means that programs can be designedin a modular style and code can be reused across a variety of projects. Once you've developed amodule or package you need, it can be scaled for use in other projects, and it's easy to import orexport these modules.

#### **What is Jupyter Notebook?**

- The **Jupyter Notebook** is an open-source web application that allows you to create and share documents that contain live code, equations, visualizations and narrative text.
- Jupyter Notebooks are a powerful way to write and iterate on your Python code for data analysis.Rather than writing and re-writing an entire program, you can write lines of code and run them one at a time.

#### **What is Anaconda?**

● **Anaconda** is a free and open-source distribution of the Python and R programming languages forscientific computing, that aims to simplify package management and deployment.

## **Part I. Installing and Setting Up MySQL Workbench**

#### **Windows Users:**

● Go to this link to download Anaconda: https://www.anaconda.com/distribution/, press on "**Download**" and double click the exe file.

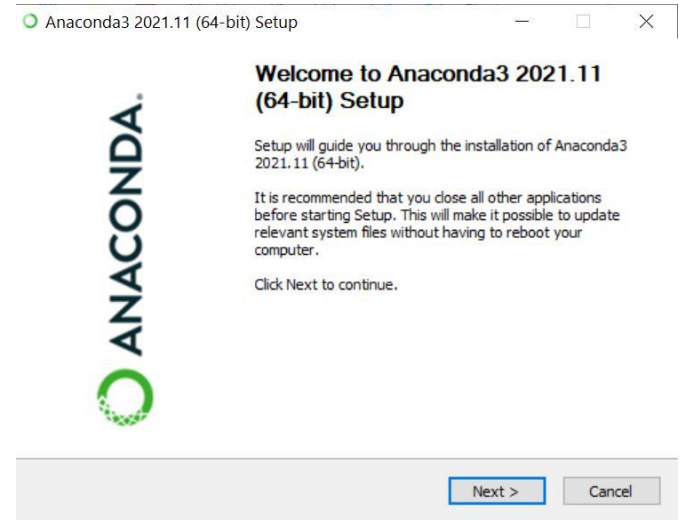

- Click "**I Agree**" to continue
- Choose "**JustMe (recommended)**" so thatthe software will only be installed for your accounton the computer only. Click "**Next**" to continue.
- The installation will ask for a Destination Folder to install the software. Keep the default value

and click "**Next**"

- In the Advanced Options, keep all the options as default, then press "**Install**"
- Depending on your computer, this process could take up to 5 minutes

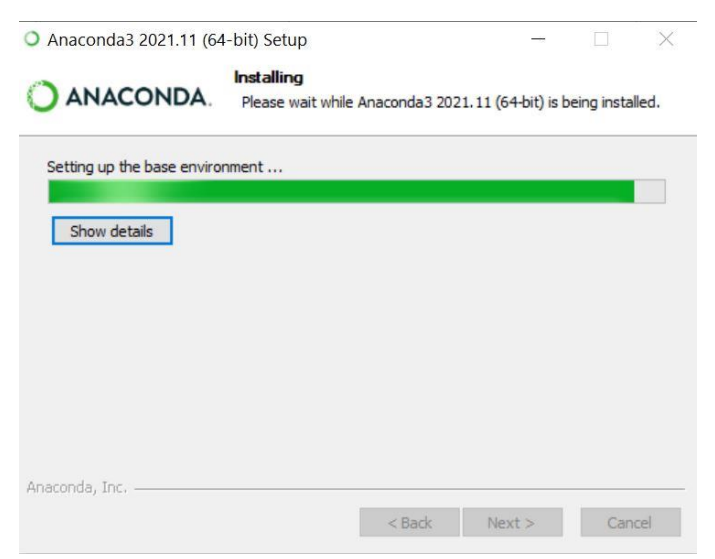

Page **2** of **3**

● Open Anaconda and click 'launch' under Jupyter notebook.

#### ANACONDA.NAVIGATOR

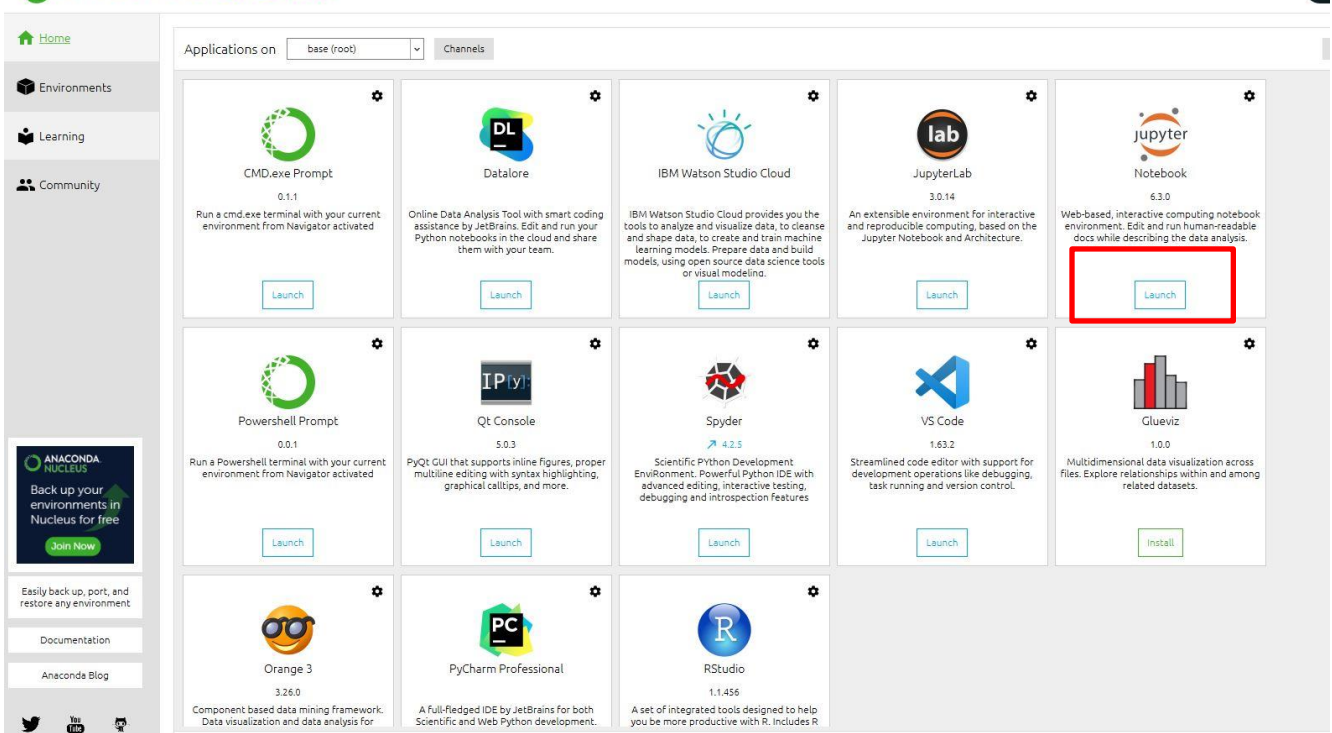

- If your default internet browser does not turn on by itself, directly search for Jupyter Notebook and run the program
- Or else, if everything is working well, you will see something like this, meaning that Anaconda is successfully installed, as well as your Jupyter Notebook!

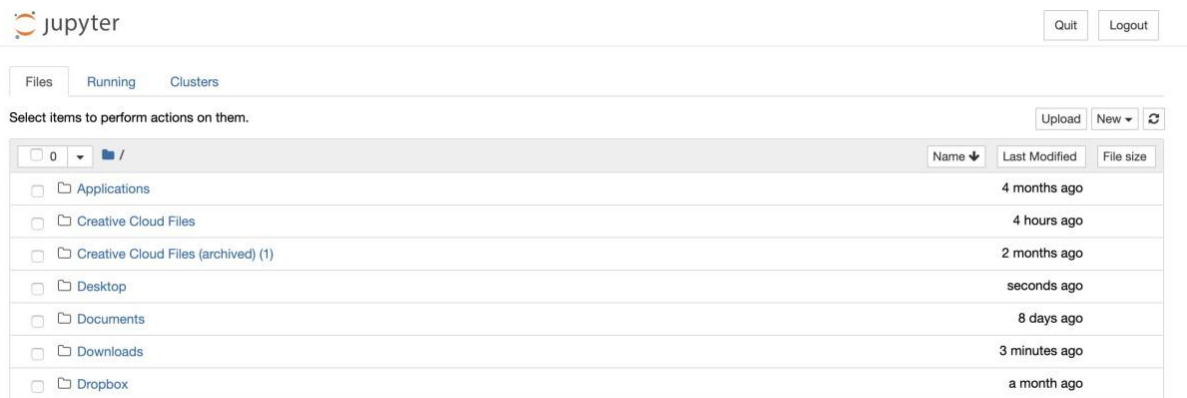